# Infragistics® ASP.NET 2015.1 Release Notes

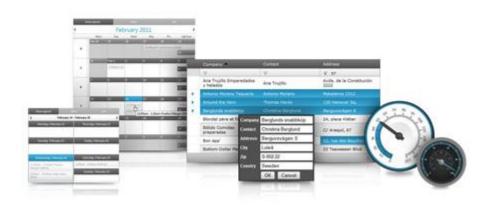

Accelerate your application development with ASP.NET AJAX controls built to be the fastest, lightest and most complete toolset for rapidly building high performance ASP.NET Web Forms applications.

#### Installation

| Downloading | Download 2015.1 Service Release here. |
|-------------|---------------------------------------|
|             |                                       |

#### **Release Notes**

| Component   | Product Impact | Description                                                                                                    |
|-------------|----------------|----------------------------------------------------------------------------------------------------|
| ExcelEngine | Bug            | ArgumentException is thrown when loading an Excel that has a named range containing one of the following symbols: '. 'or'' or ' $\neq$ ' or '.                                                                                                    |
| ExcelEngine | Bug            | If excel file contains a chart, with named reference, then if the file is loaded and saved, using the ExcelEngine, then the named reference is broken.                                                                                                    |
| WebDataGrid | Bug            | When WebDataGrid has enabled Editing and Clipboard behaviors and has a date field as a bound column, then if in Internet Explorer 11, a two digit year is pasted on the date column, for example 14, it will converted to 1914 instead of 2014.                                         |
| WebDataGrid | Bug            | If WebDataGrid has "AutoGenerateColumns" property set to false, in the same time Editing behavior is enabled and WebDatePicker is used as a editing provider, then adding a new row will cause an argument exception to be thrown (The string parameter 'key' cannot be null or empty). |
| WebDataGrid | Bug            | When WebDataGrid has Editing behavior enabled and TextEditorProvider is used as an editing provider, then pasting a text with Japanese content inside the columns, with the provider will cause an XML exception to be thrown.                                                          |
| WebDataGrid | Bug            | When WebDataGrid has Editing behavior enabled and has several BoundCheckBoxField fields, then editing a row and triggering a postback to the server, will preserve only the value of the first checkbox column and the other checkbox and not-checkbox column's values will be lost.    |

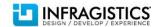

| WebDataGrid | Bug | When WebDataGrid has Editing behavior enabled and DatePickerProvider is used as an editing provider, and the date picker culture is set to "fr-FR", then the culture setting is ignored.                                                                                                    |
|-------------|-----|----------------------------------------------------------------------------------------------------|
| WebDataGrid | Bug | When WebDataGrid has Activation, Selection and Filtering behaviors enabled and has the AutoPostBackFlags property ActiveCellChanged set to true, then clicking the filter icon and hovering the filter dropdown will hide it.                                                                        |
| WebDataGrid | Bug | When WebDataGrid has Editing, Templating and Grouping behaviors enabled and when it has TextBox control inside a template field that is inside a group field, then if the grid is rebound with data, on the server, then the TextBox disappears.                                                     |
| WebDataGrid | Bug | When WebDataGrid is bound dynamically to a data on the server-side, and has Selection and Grouping and Editing behaviors enabled along with defined RowEditingTemplate, then opening the row editing template two times will cause an exception to be thrown.                                        |
| WebDataGrid | Bug | When WebDataGrid has Editing behaviors enabled and uses drop down as a provider, with its option "EnableAutoFiltering" set to "Server", then opening a row and entering its edit mode, just after being in edit mode in some other of the grid rows, will cause the drop down to open automatically. |
| WebDropDown | Bug | When WebDropDown is placed inside an UpdatePanel ASP.NET control and if the "SelectionChanged" event of the drop down control is used to trigger asynchronous update inside the update panel, then the "SelectionChanged" event is not fired.                                                        |
| WebDropDown | Bug | When WebDropDown control hasn't defined drop down height and width, by setting the "DropDownContainerHeight" and "DropDownContainerWidth" to empty strings, then the control will ignore the setting of the "DropDownContainerMaxHeight" property to 200 and will not be rendered correctly.         |
| WebDropDown | Bug | When WebDropDown input value contains empty spaces, after a postback to the server the encoded empty space symbol is not decoded, but stays as "%20".                                                                                                    |

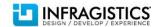

| WebDropDown             | Bug | When WebDropDown data source is a collection of strings and the drop down hasn't defined TextKey and ValueKey properties, then the drop down item "text" property is equal to its corresponding data source string field, but the item "value" property is not mapped to the same data source field.  Note: Now the "value" property gets the same data source string field as the "text" property, but this doesn't mean that this string entity is rendered in the value attribute of the HTML "li" tag. |
|-------------------------|-----|----------------------------------------------------------------------------------------------------|
| WebEditors              | Bug | When WebTextEditor uses the IG theme and its width is more than 750px, then the editor is not rendered correctly.                                                                                                    |
| WebEditors              | Bug | When WebDatePicker has set its StyleSetPath, then the styles are not applied to the date picker calendar.                                                                                                    |
| WebEditors              | Bug | WebNumericEditor doesn't work properly with Spanish culture, especially when setting editor value using its client-side API.                                                                                                    |
| WebExcelExporter        | Bug | Exporting a WebHierarchicalDataGrid with Grouping and Summaries behaviors enabled, causes the summaries to appear at the top and the first group row not to be exported properly.                                                                                                    |
| WebExcelExporter        | Bug | WebExcelExporter fails to properly export WebDataGrid headers, when more than one grid is exported in the same excel sheet.                                                                                                    |
| WebHierarchicalDataGrid | Bug | When WebHierarchicalDataGrid child band has defined hidden columns and template data fields, then the hidden columns are shown and the content of the template fields is hidden.                                                                                                    |
| WebHierarchicalDataGrid | Bug | When WebHierarchicalDataGrid property EnableViewState is set to true, then setting the FormatFieldMethod property to a grid column will cause an exception to be thrown.                                                                                                    |

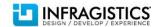

|                |     | When a formatted text, taken from a word document, is pasted in the WebHTMLEditor, then the text is not formatted properly in Internet Explorer 11, and is wrapped in HTML "p" tag.                                                                                                    |
|----------------|-----|----------------------------------------------------------------------------------------------------|
| WebHTMLEditor  | Bug | <b>Note:</b> "Paste as HTML" is intended to paste actual HTML, from the clipboard, directly in the editor DOM backing, as in if there is an image tag copied the result actually produces an image object in the design area rather than the markup for it. This does not mean that copied word content would be rich formatted text as that is what the Paste command would do and Word only provides the raw text from the clipboard in code. Original description states is "Pastes text content (stripped of HTML tags) from the client-side clipboard". However we added a change to keep the raw text at least partially formatted by retaining the new lines in it, via a PRE tag. |
| WebImageButton | Bug | WebImageButton does not work properly in Internet Explorer 11.                                                                                                    |
| WebSchedule    | Bug | When two appointments are rendered at the same day in a WebMonthView and one of them is all-day event that has been defined with time duration and starts after the other event, then the all-day appointment is not visible.                                                                                                    |
| WebSchedule    | Bug | Vertical and Horizontal scrollbars are visible for the WebMonthView and its appointments in Chrome, when most of the themes are used.                                                                                                    |
| WebHTMLEditor  | Bug | UtlraChart tooltips do not render correctly across all browsers.                                                                                                    |

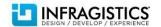

|             |     | If WebDropDown has a text box or checkbox inside a header or footer template, then clicking inside the text or checkbox editor and then clicking outside the drop down will not close it, even the property "EnableClosingDropDownOnBlur" is set to "true".                                                                                                    |
|-------------|-----|----------------------------------------------------------------------------------------------------|
| WebDropDown | Bug | <b>Note:</b> This is the current behavior and it's not going to be fixed. Fixing this will not allow to leave the focus on the editors that are inside the header or footer of the drop down container and therefore it will not be possible to interact with them and enter some input. So either we will have editor in the header that we will be able to interact with or either we will be able to close drop down on blur. So we decided the first, when we have editor in the header no matter the "EnableClosingDropDownOnBlur" is set to "true", it will not have affect. In such cases it will be possible to close the drop down by clicking the button. |
| UltraChart  | Bug | If WebHTMEditor properties "RightClickBehavior" is set to "Nothing" and "ReadOnly" is set to "true", then the context menu will appear with mouse right click.                                                                                                    |

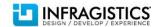